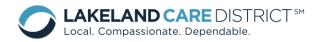

MIDAS User's Guide Provider Portal For Providers Revised: June 2016

#### MIDAS User's Guide Provider Portal

#### **Table of Contents**

| Logging In2                       |   |
|-----------------------------------|---|
| Provider Service Acknowledgement5 |   |
| Home/Welcome Screen6              |   |
| Provider Management               |   |
| Provider Demographics9            |   |
| Additional Information1           | 0 |
| Bed Information1                  | 1 |
| Provider Contacts                 |   |
| Care Management 13                |   |
| Search Service Authorizations14   |   |
| Search Claim Payments19           |   |

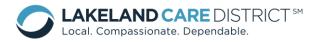

# Logging In

1. MIDAS is an internet based site, which stands for Member Information Documentation and Authorization System, and can be found by accessing the "MIDAS Provider Portal Login" link on the Lakeland Care District's website:

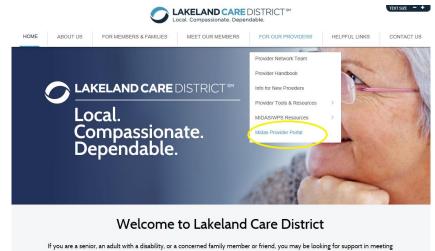

your long term care needs. Here in Northeastern Wisconsin, the Lakeland Care District can help, through the Family Care

www.lakelandcaredistrict.org under the Provider Tab.

Once on the Midas website (<u>https://www.lcd-midas.com/</u>), choose the "Provider Portal" System, enter the Login and Password provided by the Lakeland Care District, choose the "Production" Environment, and click "Login":

- a. Login = Provider Location Reference ID# (UAxxxx)
- b. Initial Password = family

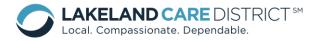

MIDAS

Home

# **Member Information Documentation Authorization System**

MIDAS Version: 6.14.6.0 ASSIST Version: 6.14.6.0 Browser: IE 11.0
Resource Centers Contact Us Links

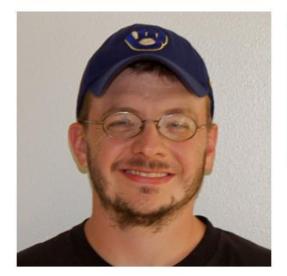

| Login:      |           |      |                |   |
|-------------|-----------|------|----------------|---|
| Password:   |           |      |                |   |
| nvironment: | Producti  | on 🗸 |                |   |
|             | Login     |      |                |   |
| Log         | J In Help | 1    | Forgot Passwor | ď |

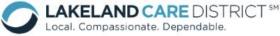

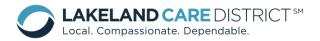

-

- You will be prompted to change your password the next time you log in. The password section can be found in the MIDAS Provider Portal Additional Information section:
  - a. Passwords must contain at least 5 characters, and are case sensitive. Passwords can contain alpha and numeric characters, but can't contain any special characters (i.e. #, @, !).
  - b. Passwords will expire every 90 days.
  - c. If a member of the Network Relations Division resets your password, it will be set as "family".
  - d. You cannot lock yourself out of MIDAS.
  - e. Providers cannot change their password unless prompted by MIDAS.

| Home Provider Mgmt                                         | Care Mgmt                                 | Admin                 |                   |                              |                        |
|------------------------------------------------------------|-------------------------------------------|-----------------------|-------------------|------------------------------|------------------------|
| Provider Additional                                        | Informa                                   | tion                  |                   |                              |                        |
| Provider ID:                                               | 123456789                                 |                       |                   | Provider Name                | TEST PROVIDER          |
| Office Hours:                                              |                                           |                       |                   | Facility Level               |                        |
| Bilingual:                                                 | 15T)                                      |                       |                   |                              |                        |
| Languages<br>Spoken:                                       | None specifi                              | ed                    |                   |                              |                        |
| Specifications:                                            |                                           |                       |                   |                              |                        |
| Email Address:                                             |                                           |                       |                   | Web Address                  |                        |
| Taxonomy<br>Code:                                          |                                           |                       |                   | Suspend<br>SA Printing:      | No                     |
| Counties<br>Served:                                        | Fond du Lac,                              | Manitowoc,            | Winnebago         |                              |                        |
|                                                            | Population                                | Over 60               |                   | Population Under 60          | Corrections            |
|                                                            | Infirm of A                               | ging                  |                   | Alzheimer's                  | Terminal Illness       |
| Client Groups                                              |                                           | Set There are         |                   | Dementia                     | Mentally Ill           |
| Served:                                                    |                                           | r/Handicapped         | Accessible        |                              |                        |
|                                                            |                                           | antally Disable       |                   | Traumatic Brain Injury       |                        |
|                                                            | Developmi                                 |                       |                   |                              |                        |
| Claim Submission<br>Type:                                  | [                                         | •                     |                   |                              |                        |
| Gender Specific<br>Facility:                               | No                                        |                       |                   | Fiscal Year<br>Ending Month: | December               |
| Business Organization and De                               |                                           | ormation              |                   | chang Honen                  |                        |
| Characteristics;                                           | prompt of the second second second second |                       | - Enternrise (DRE | ) 🗌 State Minority Business  |                        |
| n 1: c (n                                                  |                                           |                       |                   |                              | •                      |
| Demographic Summary of Bo<br>Ethnicity                     | Female                                    | rs / Agency U<br>Male | Total             | Last Updated                 | : 9/13/2012 1:58:05 PI |
| Asian or Pacific Islander                                  | remaie                                    | male                  | 0                 |                              |                        |
| African-American                                           |                                           |                       | 0                 |                              |                        |
| Hispanic                                                   |                                           |                       | 0                 |                              |                        |
| American                                                   |                                           |                       | 0                 |                              |                        |
| Indian/Alaskan Native<br>White                             |                                           |                       |                   |                              |                        |
|                                                            | 0                                         | 0                     | 0                 |                              |                        |
| Total<br>Handicapped                                       | U                                         | 0                     | 0                 |                              |                        |
| 1                                                          | any inclusion                             |                       | U                 |                              |                        |
| + show demographics summ<br>Billing Provider Additional In |                                           |                       |                   |                              |                        |
| Email Address:                                             | inormation (sai                           |                       |                   | Web Address                  |                        |
| MIDAS Provider Portal Accou                                | Int Informatio                            | n                     |                   |                              |                        |
| Login ID:                                                  | testprov                                  |                       |                   | Date Created                 | 9/13/2012 1:55:07 F    |
|                                                            |                                           |                       |                   | Confirm Password:            |                        |

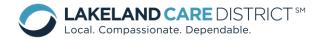

# **Provider Service Acknowledgement**

Providers are required to acknowledge all service authorizations before being able to navigate to any other screen within the MIDAS portal. This can be done simply by checking the box next to Select/Unselect All and then clicking save at the bottom of the screen.

| In accepting this service authorization, I acknowledge that this service is a necessary<br>part of this Member's plan of care and that I am responsible for ensuring care is<br>delivered in a manner consistent with this authorization and in keeping with this<br>Member's plan of care.<br>Selecting the acknowledgement box for these authorizations serves as an electronic |                   |            |           |                           |                                                              |            |                               |         |
|----------------------------------------------------------------------------------------------------|-------------------|------------|-----------|---------------------------|--------------------------------------------------------------|------------|-------------------------------|---------|
| Se                                                                                                    | lecting the ac    |            |           |                           | uthorizations serv<br>esting to the abov                     |            | CHECK TH                      | IIS BOX |
| Authorizat                                                                                                    | tion(s) to be ack | cnowledged |           |                           |                                                              | Select / c | select All                    |         |
| Member<br>Name                                                                                                    | Member ID         | Start Date | End Date  | Serv Type                 | Procedure                                                    | Frequency  | Location                      | ^       |
| SEIGER,                                                                                                    | 101458            | 1/01/2013  | 2/28/2013 | Supportive<br>Home Care   | SHC - Supervision<br>Services 15M                            | Weekly     | Other<br>Unlisted<br>Facility |         |
|                                                                                                    | 101458            | 1/01/2013  | 2/28/2013 | Day Services              | Day Center Service<br>Level II 15 Min                        | Weekly     | Other<br>Unlisted<br>Facility |         |
|                                                                                                    | / 103140          | 1/01/2013  | 2/28/2013 | Prevocational<br>Services | Pre-Voc Services<br>(Facility Based) 15<br>Minutes           | Weekly     | Other<br>Unlisted<br>Facility |         |
| <b>100000</b> ,                                                                                                    | 101353            | 1/01/2013  | 2/28/2013 | Supported<br>Employment   | Supported<br>Employment<br>Coaching 1-2<br>Integrated 15 min | Monthly    | Other<br>Unlisted<br>Facility |         |
| unitas,                                                                                                    | 103001            | 1/01/2013  | 2/28/2013 | Day Services              | Day Center Service<br>Staff Ratio 1:1 15<br>Min              | Weekly     | Other<br>Unlisted<br>Facility |         |
| SECOND,<br>TEST                                                                                                    | 104447            | 6/01/2015  | 6/30/2015 | Supportive<br>Home Care   | SHC Bath Assist In<br>Daycare                                | Weekly     | Home                          |         |
|                                                                                                    |                   |            |           | Supportive                | SHC Bath Assist In                                           |            |                               | _       |

MIDAS Provider Portal User Guide Update June 2016

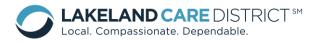

#### **Home/Welcome Screen**

- 1. The Home/Welcome Screen is the first screen viewable upon logging in:
  - a. Support links are available such as "MIDAS Support", or "Provider Support".
  - b. To navigate throughout MIDAS, use the Menu Bar, which will display additional dropdown menus. For example, "Home" on the Menu Bar drops down into News and User Documents. User Documents is further defined in the following section.
  - c. News & Updates will be displayed based on recent MIDAS news and updates (i.e. upcoming Provider Meetings, updates to screens, system maintenance, etc).

| MIDAS         | Lakeland Care Distr                                                              | ict Provider Por<br>Support Links | tal <i>TE</i> S | Thursday, September 13, 2012 Log Out                 |
|---------------|----------------------------------------------------------------------------------|-----------------------------------|-----------------|------------------------------------------------------|
| Home          | Provider Mgmt Care Mgmt                                                          | Admin Menu Bar                    |                 |                                                      |
|               | Inter to M.I.D.A.S<br>Formation Documentation and Auto<br>News<br>User Documents | thorization System                |                 | lews & Updates<br>There currently are no news items. |
| Milwaukee Cou | nty Department of Family Care ©2000. A                                           | All Rights Reserved               |                 |                                                      |

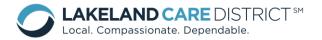

 User Documents is a guidelines and forms repository, formatted similarly to Windows Explorer. To navigate, click on a folder or plus (+) symbol to expand a section:

NOTE: This is where the Provider Portal User Guide, Addendums and Lakeland Care District' WPS Claim Form for paper claim submission will be listed.

| U Devi        | ider Mgmt | Care Mgm | : Admin                                |                                    |
|---------------|-----------|----------|----------------------------------------|------------------------------------|
| Home Prov     | lder Mgmt | Care Mgm | amin Admin                             |                                    |
| ews           | _         |          |                                        |                                    |
| ser Documents |           |          | Files                                  |                                    |
| liser Docu    | ments     | A        | Name                                   | Date Modified<br>5/29/2012 9:10:44 |
|               |           |          | WPS CORRECTED CLAIM FORM V1.pdf        | AM                                 |
|               |           |          | WPS Electronic Funds Transfer Form.pdf | 6/6/2012 2:22:49 PM                |
|               |           |          |                                        |                                    |
|               |           |          |                                        |                                    |
|               |           |          |                                        |                                    |
|               |           |          |                                        |                                    |
|               |           |          |                                        |                                    |
|               |           |          |                                        |                                    |
|               |           |          |                                        |                                    |
|               |           |          |                                        |                                    |
|               |           |          |                                        |                                    |
|               |           |          |                                        |                                    |
|               |           |          |                                        |                                    |
|               |           |          |                                        |                                    |
|               |           |          |                                        |                                    |
|               |           |          |                                        |                                    |
|               |           |          |                                        |                                    |
|               |           |          |                                        |                                    |
|               |           |          |                                        |                                    |
|               |           |          |                                        |                                    |
|               |           |          |                                        |                                    |
|               |           |          |                                        |                                    |
|               |           |          |                                        |                                    |
|               |           |          |                                        |                                    |
|               |           |          |                                        |                                    |
|               |           |          |                                        |                                    |
|               |           |          | 4                                      |                                    |
|               |           | P        | ·                                      | 4                                  |

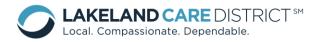

# **Provider Management**

- 1. Within the Provider Management drop down, Providers can access:
  - Provider Demographics
  - Additional Information
  - Bed Information
  - Provider Contacts

| Home      | Provider Mgmt Care M   | gmt Admin            |                                   |
|-----------|------------------------|----------------------|-----------------------------------|
|           | Provider Demographics  |                      | News & Updates                    |
| ember Int | Additional Information | Authorization System | There currently are no news items |
|           | Bed Information        |                      |                                   |
|           | Provider Contacts      |                      |                                   |

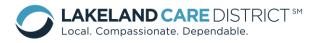

# **Provider Demographics**

1. To view the demographic information that Lakeland Care District has on file, choose Provider Demographics:

| 1                                   |                   |                      |                                                      |
|-------------------------------------|-------------------|----------------------|------------------------------------------------------|
| Home Provid                         | er Mgmt 🛛 Care Mg | mt Admin             |                                                      |
| Welcon Provid<br>Member Info Additi |                   | Authorization System | News & Updates<br>There currently are no news items. |
| Bed Ir                              | formation         |                      |                                                      |
| Provid                              | ler Contacts      |                      |                                                      |

2. The Provider Demographics screen cannot be edited by Providers. Updates should be reported to the Lakeland Care District's Network Relations Division.

NOTE: The Provider ID is the company's tax ID and Location Reference ID is auto-assigned by MIDAS.

| MILIAS :         | support   Con                 | tract Specialists |                    |                           |             |
|------------------|-------------------------------|-------------------|--------------------|---------------------------|-------------|
| Home Prov        | ider Mgmt                     | Care Mgmt         | Admin              |                           |             |
| Provider De      | emograp                       | ohics (Upda       | ite)               |                           |             |
|                  | Provider ID<br>Qualifier:     | EIN               |                    | Provider ID:              | 123456789   |
|                  | NPI;                          |                   |                    | ,                         |             |
|                  | MA ID;                        |                   |                    | Location<br>Reference ID: | UA686 Auto- |
| Or               | ganization/<br>Last Name:     | TEST PROVIDE      | ER                 | 、·                        | assigned    |
|                  | First Name:                   |                   |                    | Middle Name:              |             |
|                  | Contact(s):                   |                   |                    |                           |             |
| Pho              | ne Number:                    | 1(920) 123-45     | 67                 | Fax Number:               |             |
| Add              | Iress Line 1:                 | 123 MAIN STR      | EET                |                           |             |
| Add              | Iress Line 2:                 |                   |                    |                           |             |
|                  | City:                         | FOND DU LAC       |                    | State                     | WI          |
|                  | Zip:                          | 54937             |                    | County                    | Fond du Lac |
| Bu               | siness Type:                  | T19/Medica        | aid 🗌 T18/Medicare |                           |             |
|                  | Synopsis:                     |                   |                    |                           |             |
| Billing Provider |                               |                   |                    |                           |             |
| Sar              | ne as above:                  | V                 |                    |                           |             |
| Bill             | ing Provider<br>ID Qualifier: | EIN               |                    | Billing Provider ID:      | 123456789   |
|                  | NPI;                          |                   |                    |                           |             |
| Or               | ganization/<br>Last Name:     | TEST PROVIDE      | ER                 |                           |             |
|                  | First Name:                   |                   |                    | Middle Name:              | i i         |
|                  | Contact(s):                   |                   |                    |                           |             |
| Pho              | one Number:                   | 1(920) 123-45     | 67                 | Fax Number:               |             |
| Add              | Iress Line 1:                 | 123 MAIN STR      | EET                |                           |             |
| Add              | Iress Line 2;                 |                   |                    |                           |             |
|                  | City;                         | FOND DU LAC       |                    | States                    | WI          |
|                  | Zip:                          | 54937             |                    |                           |             |

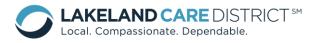

Friday, September 14, 2012

\* TEST PROVIDER

Correctio

Mentally Ill

Terminal Illness

See "a" for

explanation

further

Facility Level

Suspend No

Fiscal Year Ending Month: December

Population Under 60

Traumatic Brain Injury

Alzheimer's

Dementia

AODA

Disadvantaged Business Enterprise (DBE) 🗌 State Minority Business 🔲 Owner Occupied

#### **Additional Information**

1. To view the additional information that the Lakeland Care District has on file, choose Additional Information:

| MIDAS                 | Akeland Care D                                  | istrict Provider Portal | Friday, September 14, 20                             |  |  |
|-----------------------|-------------------------------------------------|-------------------------|------------------------------------------------------|--|--|
| Home                  | Provider Mgmt Care Mg                           | ımt Admin               |                                                      |  |  |
| Welcon<br>Member Info | Provider Demographics<br>Additional Information | Authorization System    | News & Updates<br>There currently are no news items. |  |  |
|                       | Bed Information                                 |                         |                                                      |  |  |
|                       | Provider Contacts                               |                         |                                                      |  |  |

MIDAS

- 2. The Provider Additional Information screen cannot be edited by Providers. Updates should be reported to the Lakeland Care District Network Relations Division for any areas that cannot be edited. The Lakeland Care District will not be sending paper authorizations to Providers.
  - a. Suspend Service Authorization (SA) Printing:
    - Yes = service authorizations will be submitted to providers electronically.
- ry of Board of Directors / Agency Own Last Undated: 9/13/2012 1:58:05 PM Ethnicity ic Islander Tota can-American Hispanie nerican White Total Handicapped phics se rovider Additional Inform ne as above) Neb Addre the It rider Portal Account Informati Login ID: testprov Date Created: 9/13/2012 1:55:07 PM ord: ..... t of Family Care ©2000. All Rights Re-

Lakeland Care District Provider Portal

Fond du Lac, Manitowoc, Winnebago

Wheelchair/Handicapped Accessible

Population Over 60

Infirm of Aging Physically Disabled

n and Demographic Information

Developmentally Disabled

MIDAS Support | Contract Specialist

Provider Additional Information Provider ID: 123456789

Office Hours: Bilingual: No

n Submission Type: nder Specific Facility: No

Languages Spoken: None specified

• No = service

authorizations will be mailed to providers in a paper format.

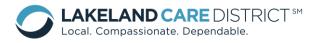

## **Bed Information – Residential Providers ONLY!**

1. To view the bed information that the Lakeland Care District has on file, choose Bed Information:

| MIDAS                 | akeland Care Di                                 | strict Provider Portal | Friday, September 14, 2012                           |
|-----------------------|-------------------------------------------------|------------------------|------------------------------------------------------|
| Home                  | Provider Mgmt Care Mg                           | mt Admin               |                                                      |
| Welcon<br>Member Info | Provider Demographics<br>Additional Information | Authorization System   | News & Updates<br>There currently are no news items. |
|                       | Bed Information<br>Provider Contacts            |                        |                                                      |
|                       |                                                 |                        |                                                      |

2. The Bed Information screen cannot be edited by Providers. Updates should be reported to the Lakeland Care District Network Relations Division.

| Home Provider !            | /lgmt (                             | Care Mgmt Admin |                 |                                         |                |
|----------------------------|-------------------------------------|-----------------|-----------------|-----------------------------------------|----------------|
| rovider Bed I              | nforma                              | ation           |                 |                                         | Back           |
|                            | Provider<br>Name:                   | TEST PROVIDER   | Provider ID:    | 123456789, UA686                        |                |
|                            | Provider<br>Contact:                | 1(920) 123-4567 |                 | 123 MAIN STREET<br>FOND DU LAC, WI 5493 | 37             |
| AFH Certified              | lumber of<br>/Licensed<br>ndicated: |                 |                 |                                         |                |
|                            |                                     | Beds Total      | CMO Beds        | Non-CMO Beds                            | Beds Available |
| Private Roor               | ns:                                 | 0               | Beds occupied b | y CMO members. 0                        | (              |
| Double Roor                | ns:                                 | 0               | 0               | 0                                       | (              |
| Triple Roor                | ns:                                 | 0               | 0               | 0                                       | (              |
| Rooms with Me<br>than 3 Be |                                     | 0               | 0               | 0                                       | (              |

Milwaukee County Department of Family Care @2000. All Rights Reserved

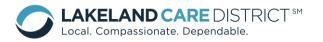

#### **Provider Contacts**

1. To view the provider contact information that the Lakeland Care District has on file, choose Provider Contacts:

| MIDAS Support   Contract Specie             | Friday, September 14, 2012 |                                                      |
|---------------------------------------------|----------------------------|------------------------------------------------------|
| Home Provider Mgmt Care                     | Mgmt Admin                 |                                                      |
| Welcon Provider Demographics<br>Member Info | Authorization System       | News & Updates<br>There currently are no news items. |
| Bed Information<br>Provider Contacts        |                            |                                                      |
|                                             |                            |                                                      |

- 2. Providers can maintain their Provider Contact information. To enter new contact information:
  - a. Choose the contact type. Contact types who have contact information listed are white and bolded, those without contact information are shaded.
  - b. Enter contact information and choose "Save".
  - c. To edit contact information, choose the applicable contact type, make appropriate changes, and choose "Save".

| ome Provide       | r Mgmt Care Mgmt         | Admin                |                     |       |                         |          |
|-------------------|--------------------------|----------------------|---------------------|-------|-------------------------|----------|
| vider Cont        | acts                     |                      |                     |       |                         |          |
| se do not use the | Back button. Changes w   | ill be lost if the B | ack button is used. |       |                         |          |
| Provider T        | EST PROVIDER             | Provider ID:         | 123456789, UA686    | Acc   | ounts Receivable        | *        |
| Manies            | right side to view/edit  |                      |                     | Adr   | ministrator             |          |
|                   | ingine side to view/earc |                      |                     | Adı   | missions/Referral       |          |
| Prefix:           | *                        |                      |                     |       | istant Manager          | Caralani |
| First Name:       |                          | Last Name:           |                     |       | monizacionis coord      | Contact  |
| Title:            |                          |                      |                     |       | ing/Claims Specialis    | Туре     |
| nde:              |                          |                      |                     |       | ing/Claims Specialist 2 |          |
| Address 1:        |                          |                      |                     |       | se Manager              |          |
| Address 2:        |                          |                      |                     |       | 0/Owner/President       |          |
|                   |                          |                      |                     |       | ef Financial Officer    | -        |
| City:             | S                        | tate: Zip            | o Code:             |       | ief Operating Officer   |          |
| one: Home:        | Work:                    |                      | Cell:               |       | stomer Service Manage   |          |
| mail Address:     |                          |                      |                     |       | stomer Service Rep      |          |
| mail Address:     |                          |                      |                     | Dir   | ector                   |          |
|                   |                          |                      |                     | A Dir | ector Of Nursing        |          |
| Comments:         |                          |                      |                     | Equ   | upment Specialist       |          |
| comments:         |                          |                      |                     | Op    | erations Manager        |          |
|                   |                          |                      |                     | - Oti | )er                     |          |
|                   |                          |                      |                     | Ov    | erride Rate Contact     |          |
|                   |                          |                      |                     | Re    | hab Department          |          |
|                   |                          |                      |                     | Re    | sidential Manager       |          |

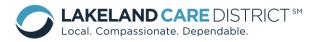

# **Care Management**

- 1. Within the Care Management drop down, Providers can:
  - Search Service Authorizations
  - Search Claim Payments

| MIDAS       | .akeland C                   |                | Friday, September 14, 2012 |     |                                    |
|-------------|------------------------------|----------------|----------------------------|-----|------------------------------------|
| Welcon      | Provider Mgmt<br>ne to M.I.I |                | Admin<br>1                 |     | News & Updates                     |
| Member Info | ormation Docume              | Search Claim F | Payments                   | tem | There currently are no news items. |
|             |                              |                |                            |     |                                    |

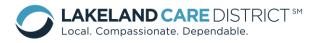

#### Search Service Authorizations

1. To search service authorizations, choose Care Management > Search Service Authorizations:

| MIDAS | Lakeland C                         | are District Pro | ovider Portal | Friday, September 14, 2012                           |
|-------|------------------------------------|------------------|---------------|------------------------------------------------------|
| Home  | Provider Mgmt                      | Care Mgmt Admin  |               |                                                      |
|       | ome to M.I.I<br>nformation Documen |                  | tem           | News & Updates<br>There currently are no news items. |

2. Choose the applicable criteria, and "Search":

| MIDAS              | Lakeland (<br>MIDAS Support   Con             |                 | ct Provider Portal  | Friday, September 14, 2012<br>Log Out        |
|--------------------|-----------------------------------------------|-----------------|---------------------|----------------------------------------------|
| Home               | Provider Mgmt                                 | Care Mgmt       | Admin               |                                              |
| Search             | Service Aut                                   | horizations     |                     |                                              |
|                    | ition List Search Cri<br>vider: TEST PROV     |                 | STREET, FOND DU LAC |                                              |
| Auth C<br>Auth Cle | osed: Client:                                 | NI Dates        | Procedure:          | Auth No:                                     |
| Search             | Reset Show                                    | Notes 📃 Show I  | Date of Birth       |                                              |
| criteria to        | rch criteria and clic<br>return all service a | authorizations) |                     | oth Open and Closed check boxes and no other |

<u>Auth Open</u>: refers to available service authorizations that have a service period that is open on the current date.

<u>Auth Closed</u>: refers to service authorizations that the service end date is before the current date.

To see future auths, do not check open or closed and use the **Date Selection** to look to future service periods – *monthly authorizations are available 5 days* before the beginning of the next month.

Auths created or modified today will not show up on the Provider Portal until after 6pm daily when the MIDAS system sends all of the newly created/modified authorizations to the Provider Portal.

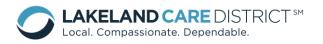

|   | All Dates               | · |
|---|-------------------------|---|
|   | All Dates               | ٦ |
|   | Auth Service Start Date |   |
| ٩ | Auth Service End Date   | ł |
|   | Auth Start or End Date  |   |
| ē | Service Covering Period |   |
| 1 | Service Within Period   | ł |
|   | New or Revised Date     |   |
| 2 | New Date                | 1 |
|   | Revised Date            |   |

Using the month of October 2012 as the point of data collection:

# Service Covering Period

 Covering the period means an authorization's service date started on or before 10/1/2012 and ended on or after 10/31/2012 so that the entire month of October was in the authorization. which is why we use the term covering. An authorization with 10/1/2012 to 10/31/2012 service period perfectly covers the June period exactly, an authorization from 7/1/2012 to 12/31/2012 covers June but all other months as well.

#### Service Within Period

Within the period means the authorization touches some part of the period. Could be as little as one day, just the first day, just the last day or anything more, including covering. Within includes all the Covering authorizations and then all the authorizations that did not cover but were within the period by some subset. Both the auth examples I listed in the Service Covering Period are also included in the Service Within Period. In addition the following that are Service Within Period but not Service Covering Period: Authorization from 10/1/2012 to 10/7/2012, Auth from 9/1/2012 to 10/1/2012, Auth from 10/31/2012 to 12/31/2012.

#### New or Revised Date

| Lakeland Care District Provider Portal Thursday, October 04,<br>MIDAS Support   Contract Specialists | 2012<br>g Out |  |  |  |  |  |  |  |  |
|----------------------------------------------------------------------------------------------------|---------------|--|--|--|--|--|--|--|--|
| Home Provider Mgmt Care Mgmt Admin                                                                   |               |  |  |  |  |  |  |  |  |
| Search Service Authorizations                                                                        |               |  |  |  |  |  |  |  |  |
| Authorization List Search Criteria                                                                   |               |  |  |  |  |  |  |  |  |
| Provider: TEST PROVIDER 123 MAIN STREET, FOND DU LAC                                                 |               |  |  |  |  |  |  |  |  |
| Auth Open: 🖉 Date: New or Revised Date 🔻 From: 10/01/2012 🛅 To: 10/31/2012 🛅                         |               |  |  |  |  |  |  |  |  |
| Auth Closed: Client: Procedure: Auth No:                                                             |               |  |  |  |  |  |  |  |  |
| Search Reset Show Notes Show Date of Birth                                                           |               |  |  |  |  |  |  |  |  |
| 2 authorizations found. Click on an auth number link for details                                     |               |  |  |  |  |  |  |  |  |

When IDT staff make a change or create a new service authorization the Provider will be able to search for these authorizations through this option. Providers can specify the date that they want to search so Providers can monitor for updated or new authorizations entered into MIDAS. It is important to

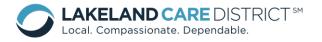

remember that the only change IDT staff can make to a completed authorization is the Service End date.

3. After you have selected your criteria, the following information will be visible on your screen:

| IDAS                                      | nd Care      |                | Provider Port        | al Test          | Thursday, Oc             | tober 04, 2012<br>Log Out |                            |              |
|-------------------------------------------|--------------|----------------|----------------------|------------------|--------------------------|---------------------------|----------------------------|--------------|
| Home Provider I                           | Mgmt Can     | e Mgmt 🛛 Adm   | in                   |                  |                          |                           |                            |              |
| Search Service                            | Authoriz     | zations        |                      |                  |                          |                           |                            |              |
| Authorization List S                      |              |                |                      |                  |                          |                           |                            |              |
| Provider: TEST                            |              |                | T, FOND DU LAC       |                  |                          |                           |                            |              |
| Auth Open: 🔽                              | Date: All    | Dates          | •                    |                  |                          |                           |                            |              |
| Auth Closed:                              | Client:      |                | Procedure:           | Aut              | h No:                    |                           |                            |              |
| Search Reset                              | Show No      | tes 📃 Show Da  | te of Birth          | Show o           | nly Auths wait           | ting to be sent           |                            |              |
| authorizations for                        | und. Click o | on an auth num | ber link for details |                  |                          |                           |                            |              |
| Auth No Client Nan                        | ne 🖲         | Procedure      |                      | Service<br>Start | Service<br>End           | Auto<br>Renew<br>Until    |                            |              |
| 94                                        |              | SHC Routine Ho |                      | 9/17/2012        |                          |                           |                            | Auto Renew   |
| 107 DRIVER, DO<br>93 LAMB, MARY<br>LITTLE |              | SHC Routine Ho |                      | <u>9/5/2012</u>  | 10/31/2012<br>12/31/2012 |                           |                            |              |
| - LITTLE                                  |              |                |                      |                  |                          |                           |                            |              |
|                                           |              |                |                      |                  |                          |                           |                            |              |
|                                           |              |                | E                    |                  | -                        | your auth<br>it can be e  | entered into<br>modified i | formation so |
|                                           |              |                |                      |                  |                          |                           |                            |              |

<u>Auto Renew</u>: The IDT staff will enter authorizations into MIDAS using a Service Start Date and an "Auto Renew" date. The Auto Renew feature allows the LCD to create <u>one</u> authorization for the duration of the service, each subsequent month; MIDAS will add additional units of service to the current authorization, up until the Auto Renew date (no more than 6 months). As a provider you will see the same Service Start Date each month and the Service End Date will continue to extend out until the Auto Renew Date has expired.

**Export feature:** In an effort to provide easy access to Provider service authorization data, MIDAS does have an Export feature. This feature allows the Provider to pull the service authorization information into an EXCEL document:

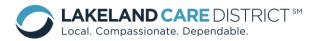

|     | J 9 -     |                           |                              |                                                                      |                   |                | 0121004-103241-                        | ServiceAuths      | [Read-Only]     | - Microsoft     | Excel                                                    |       |            |             |           |   |
|-----|-----------|---------------------------|------------------------------|----------------------------------------------------------------------|-------------------|----------------|----------------------------------------|-------------------|-----------------|-----------------|----------------------------------------------------------|-------|------------|-------------|-----------|---|
| Pa: |           | ut<br>opy *<br>ormat Pain | Insert<br>Calib<br>nter<br>S | Page Layout Formulas<br>ri ▼ 11 ▼ A<br>I <u>U</u> ▼ ⊞ ▼ 30 ▼<br>Font |                   |                | Developer<br>Wrap Text<br>Merge & Cent |                   |                 | .00 Cond        | itional Format Ce<br>atting + as Table + Style<br>Styles |       |            |             |           |   |
|     | J6        |                           | - (=                         | f <sub>x</sub>                                                       |                   |                |                                        |                   |                 |                 |                                                          |       |            |             |           |   |
| 1   | А         | В                         | С                            | D                                                                    | E                 |                | F                                      | G                 | н               | 1               | J                                                        | К     | L          | M           | N         | 0 |
| 1   | Service A | uths                      |                              |                                                                      |                   |                |                                        |                   |                 |                 |                                                          | -     |            |             |           |   |
| 2   | ClientID  | CaseID                    | Auth<br>Number               | ClientFullName                                                       | Procedure<br>Code | Procedure      |                                        | AuthStart<br>Date | AuthEnd<br>Date | renewUn<br>Date | til<br>EnteredOnDate                                     | Units | CancelFlag | CareManager | Frequency |   |
| 3   | 100006    | 0                         | 89                           | LAMB, MARYHADDA L                                                    | S5130             | SHC Routine Ho | ome Care 15M                           | 7/12/2012         | 7/30/201        | 2               | 9/6/2012 11:20                                           | 3     |            | Ztews, Sara | Weekly    |   |
| 4   | 100006    | 0                         | 93                           | LAMB, MARYHADDA L                                                    | S5130             | SHC Routine Ho | ome Care 15M                           | 9/17/2012         | 12/31/201       | 2               | 9/17/2012 10:13                                          | 12    | -1         | Ztews, Sara | Weekly    |   |
| 5   |           |                           |                              |                                                                      |                   |                |                                        |                   |                 |                 |                                                          |       |            |             |           |   |
| 6   |           |                           |                              |                                                                      |                   |                |                                        |                   |                 |                 |                                                          |       |            |             |           |   |
| 7   |           |                           |                              |                                                                      |                   |                |                                        |                   |                 |                 |                                                          |       |            |             |           |   |

**New or Updated Authorizations**: you will see a column on the right that alerts you to when the authorization was modified.

| authorizations found. Click on an auth number link for details |                           |                  |                |                        |                 |  |  |  |
|----------------------------------------------------------------|---------------------------|------------------|----------------|------------------------|-----------------|--|--|--|
| Auth No Client Name 🖲                                          | Procedure                 | Service<br>Start | Service<br>End | Auto<br>Renew<br>Until | When<br>Updated |  |  |  |
| <u>94</u>                                                      | SHC Routine Home Care 15M | 9/17/2012        | 11/16/2012     |                        | 10/2/2012       |  |  |  |
| 93 LAMB, MARYHADDA<br>LITTLE                                   | SHC Routine Home Care 15M | <u>9/17/2012</u> | 12/31/2012     |                        | 10/2/2012       |  |  |  |

**<u>Partial Cancellation</u>**: The IDT staff will "partially cancel" an authorization in the MIDAS system when a member is temporarily not receiving the services, therefore no claims should be submitted during the specified time frame.

| MIDAS                    | nd Care District       | Provider Portal                                         | TEST                | Thursday, October 04, 2012<br>Log Out |
|--------------------------|------------------------|---------------------------------------------------------|---------------------|---------------------------------------|
| Home Provider M          | lgmt Care Mgmt Adn     | nin                                                     |                     |                                       |
| Service Authori          | zation                 |                                                         |                     |                                       |
| Client ID:               | 100006 Client Name:    | LAMB, MARYHADDA LITTLE                                  |                     |                                       |
| CMU:                     | Central                |                                                         |                     |                                       |
| Case Manager:            |                        | RN:                                                     | <u>Amanda Ztavs</u> |                                       |
| Authorization<br>Number: | 93                     | Entered<br>On Date:                                     | 9/17/2012           |                                       |
| Service Type:            | Supportive Home Care   |                                                         |                     |                                       |
| Procedure:               | S5130 - SHC Routine H  | ome Care 15M                                            |                     |                                       |
| Service Provider:        | TEST PROVIDER          |                                                         |                     |                                       |
| Provider Address:        | 123 MAIN STREET, FOR   | ID DU LAC 54937 Tel:(192                                | ) 0 123-4567        |                                       |
| Service<br>Start Date:   | 9/17/2012              | Service<br>End Date:                                    | 12/31/2012          |                                       |
| Service Location:        | Home                   | Units:                                                  | 12                  |                                       |
| Frequency:               | Weekly                 |                                                         |                     |                                       |
| Status:                  | Approved by Care Mana  | ager                                                    |                     |                                       |
| Cancel<br>Authorization: |                        | Partial cancellation: Please<br>10/02/2012 - 10/04/2012 | provide service     | es excluding dates                    |
| Sent To Provider:        | Yes                    | Revised:                                                | Yes (10/4/2012      | 2)                                    |
| Notes:                   | use the backdoor - she | e has a BIG dog.                                        |                     |                                       |
| Return Print Co          | ру                     |                                                         | Claim History       | Report Problem                        |

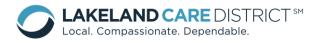

<u>Full Cancellation</u>: The IDT staff will "fully cancel" an authorization in the MIDAS system when there is a problem with the authorization starting from the start date, therefore no claims should be submitted against this authorization.

| Service Authorization                                     |                                 |                                       |                |
|-----------------------------------------------------------|---------------------------------|---------------------------------------|----------------|
| Client 10: 100006                                         | Client Name: LAMB,              | MARYHADDA LITTLE                      |                |
| CMU: Central                                              |                                 |                                       |                |
|                                                           |                                 |                                       |                |
| Case Manager: Sara Z                                      | ews                             | RN: Amanda Zt <u>a</u> vs             |                |
| Authorization<br>Number: 103                              |                                 | Entered<br>On Date: 9/27/2012         |                |
| Service Type: Adult Fa                                    | amily Home                      |                                       |                |
| Procedure: 0120-                                          | AFH 1-2 BED Room and E          | Board                                 |                |
| Service Provider: — — —<br>Provider Address: <b>41</b> —— | iilll•lllilli•••N               | <b>∕Iilli&amp;</b> Tel:               |                |
| Service<br>Start Date: 9/27/20                            | )12                             | Service<br>End Date: 10/4/2012        |                |
| Service location: Nursing                                 | Home                            | Units: 1                              |                |
| Frequency: Daily                                          |                                 |                                       |                |
| Status: Approv                                            | ed by Care Manager              |                                       |                |
| Cancel<br>uthorization: Yes                               | Cancellation<br>Reason: Full ca | ncellation: Please_do_not_provide any | /_services     |
| Sent To Provider: Yes                                     |                                 | Revised: Yes (10/4/2012)              |                |
| Notes:                                                    |                                 |                                       |                |
| Return ) Print Copy                                       |                                 | Claim History                         | Report Problem |

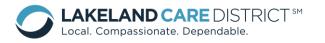

#### **Search Claim Payments**

1. To search claim payments, choose Care Management > Search Claim Payments:

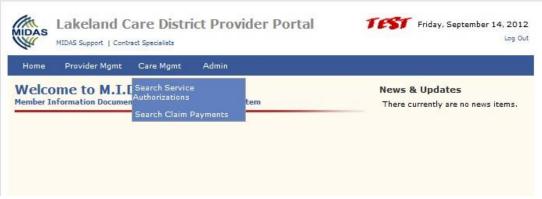

2. Choose the applicable criteria, and "Search":

| Home Provider                                  | Mgmt Care Mgmt   | Admin            |                             |                          |             |
|------------------------------------------------|------------------|------------------|-----------------------------|--------------------------|-------------|
| earch Claim I                                  | ayments          |                  | Search By:<br>Paid on Date: | All Claims<br>All Claims | <b>_</b> ic |
| Provider:<br>Search By:                        | TEST PROVIDER 12 | 3 MAIN STREET    | Summarize By:               | Check or Claim Number    |             |
| Paid on Date:<br><u>Helpi</u><br>Summarize By: | From 1/01/2012   | то 5             |                             |                          |             |
| Search Reset                                   | None 	Service (  | ) Procedure () ( | () Paj                      | ments                    |             |

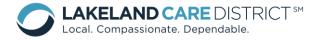

| Lakeland Care District Provider Portal<br>MIDAS Support   Contract Specialists                                                                                  | <b>TEST</b> Friday, September 14, 2012<br>Log Out                                                 |  |  |  |  |  |
|----------------------------------------------------------------------------------------------------|---------------------------------------------------------------------------------------------------|--|--|--|--|--|
| Home Provider Mgmt Care Mgmt Admin                                                                                                    |                                                                                                   |  |  |  |  |  |
| Search Claim Payments                                                                                                    |                                                                                                   |  |  |  |  |  |
| Provider: TEST PROVIDER 123 MAIN STREET, FOND DU LAC                                                                                                    |                                                                                                   |  |  |  |  |  |
| Search By: All Claims                                                                                                    |                                                                                                   |  |  |  |  |  |
| Paid on Date:<br>Help7 From 1/01/2012 To 9/14/2012                                                                                                    |                                                                                                   |  |  |  |  |  |
| Summarize By: () None () Service () Procedure () Client () Claim () Payments                                                                                    |                                                                                                   |  |  |  |  |  |
| Search Reset                                                                                                    | Add to Saved Searches                                                                             |  |  |  |  |  |
|                                                                                                    |                                                                                                   |  |  |  |  |  |
| Claims Summary by All (0 summaries) EXPORT                                                                                                    |                                                                                                   |  |  |  |  |  |
| Claim Provider ID = 123456789 , Auth Provider = 123456789-UA686 (TEST PROVIDER), with Paid On Date between 1/01/2012 and 9/14/2012                              |                                                                                                   |  |  |  |  |  |
| Client Last First Proc Procedure Service CMU Provider Provider Claim Check Service Serv<br>ID Name Name Code Description Type CMU ID Name Number Number From To | rice Date Date Units Amount Units Amount Auth EX<br>Recv Paid Billed Billed Paid Paid Number Code |  |  |  |  |  |
| No Records Found                                                                                                    |                                                                                                   |  |  |  |  |  |